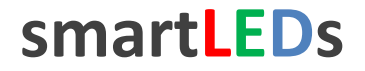

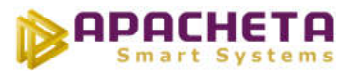

# **smartLEDs D2S D3S D4S**

# **INTELIGENTNY STEROWNIK 2, 3 i 4 KANAŁOWY ŚCIEMNIACZ LED**

# **INSTRUKCJA UŻYTKOWNIKA v2.3**

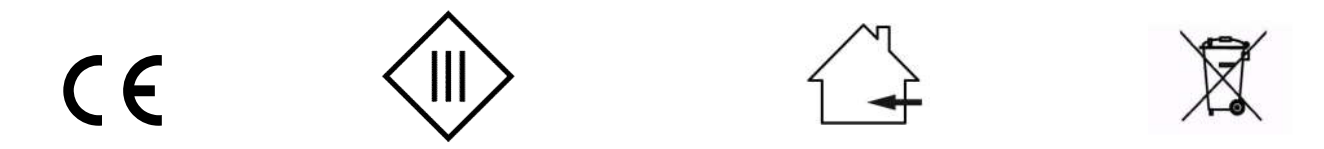

Zgodnie z przepisami Ustawy z dnia 29 lipca 2005r. o ZSEiE zabronione jest umieszczanie łącznie z innymi odpadami zużytego sprzętu oznakowanego symbolem przekreślonego kosza.

Użytkownik, chcąc pozbyć się sprzętu elektronicznego lub elektrycznego, jest obowiązany do oddania go do punktu zbierania zużytego sprzętu.

Powyższe obowiązki ustawowe zostały wprowadzone w celu ograniczenia ilości odpadów powstałych ze zużytego sprzętu elektrycznego i elektronicznego oraz zapewnienia odpowiedniego poziomu zbierania, odzysku i recyklingu. W sprzęcie nie znajdują się składniki niebezpieczne, które mają szczególnie negatywny wpływ na środowisko i zdrowie ludzi.

# **1 PRZEZNACZENIE I MOŻLIWOŚCI STEROWNIKÓW D2S, D3S i D4S**

Sterowniki smartLEDs D2S, D3S i D4S (dalej w tej instrukcji ogólnie nazywane DxS) to przewodowe, cyfrowe, 2-, 3- lub 4-kanałowe ściemniacze oświetlenia LED z możliwością konfiguracji według preferencji użytkownika. Podstawową funkcją DxS jest niezależne płynne ściemnianie i rozjaśnianie podłączonych lamp (lub grup lamp) LED.

Sterownik DxS przeznaczony jest do współpracy ze standardowym ściemnialnym oświetleniem LED, zasilanym napięciem stałym do 24VDC (typowo 12-14V), takim jak taśmy, listwy, lampy, oprawy, moduły LED. DxS jest sterownikiem instalacyjnym ze sterowaniem przewodowym za pomocą dowolnych łączników bezpotencjałowych typu przycisk: łączniki dzwonkowe, roletowe, impulsowe lub wielokrotne łączniki z pozycją neutralną (1 przycisk na 1 kanał). Do obsługi DxS nie jest konieczny specjalny pilot. W razie potrzeby dodatkowe sterowanie radiowe można wykonać za pomocą dowolnego, uniwersalnego sterownika radiowego.

DxS posiada następujące funkcje i właściwości (Uwaga: standardowe działanie sterownika można zmienić przy użyciu wbudowanego konfiguratora):

- 2, 3 lub 4 ściemniacze LED (kanały) w jednej obudowie
- płynne zapalanie, gaszenie, ściemnianie i rozjaśnianie lamp niezależnie dla każdego kanału
- grupowe włączanie i wyłączanie oświetlenia poprzez wejście DIS (ręczne włącznikiem lub automatyczne - czujnikiem zmierzchowym lub zegarem)
- możliwość wstępnego ustawienia maksymalnego poziomu jasności niezależnie dla każdego kanału
- start sterownika, w zależności od ustawień, od jasności 0 (lampy zgaszone), ostatnio zapamiętanej (standardowo) lub maksymalnej
- zapalanie do ostatnio zapamiętanej jasności (standardowo) lub maksymalnej
- do wyboru 3 charakterystyki rozjaśniania/ściemniania: fizjologiczna (standardowo), liniowa i pośrednia
- do wyboru szybkość rozjaśniania/ściemniania od 0,6 do 5s/pełny zakres 0-100% jasności (standardowo – 2,5s/pełny zakres)
- wbudowany konfigurator i pamięć nieulotna 9 parametrów konfiguracyjnych (wspólnych dla wszystkich kanałów)

Sterownik DxS świetnie nadaje się do sterowania dekoracyjnym oświetleniem LED wnętrz i ogrodów (podświetlanie mebli, obrazów, fragmentów ścian, podjazdów, ścieżek).

# **2 DOSTĘPNE CHARAKTERYSTYKI ŚCIEMNIANIA/ROZJAŚNIANIA**

Unikalną cechą ściemniaczy smartLEDs DxS jest możliwość wyboru (w procesie konfiguracji) jednej z 3 charakterystyk czasowych ściemniania/rozjaśniania podłączonych lamp LED: fizjologicznej, liniowej lub pośredniej. Standardowo ustawiona jest charakterystyka fizjologiczna, zgodna z fizjologią ludzkiego oka, umożliwiająca precyzyjne ustawienie jasności.

Zwykłe ściemniacze LED oferują tylko najprostsze, liniowe, ściemnianie/rozjaśnianie. Charakterystyka liniowa polega na tym, że w czasie rozjaśniania natężenie oświetlenia rośnie proporcjonalnie do czasu,

jaki upłynął od momentu rozpoczęcia cyklu rozjaśniania (w przypadku ściemniania natężenie oświetlenia maleje proporcjonalnie do czasu ściemniania). Ponieważ charakerystyka czułości ludzkiego oka jest mocno nieliniowa, ten typ rozjaśniania jest odbierany w taki sposób, że na początku rozjaśniania postrzegane natężenie oświetlenia szybko rośnie, po czym zmiany zmiany natężenia oświetlenia odbierane są jako coraz wolniejsze (przy ściemnianiu odczucia są odwrotne). W efekcie liniowe rozjaśnianie jest odbierane jako mocno zwalniające (a ściemnianie jako przyspieszające), co przekłada się na niemożność precyzyjnego ustawienia jasności zgodnie z preferencjami użytkownika.

# **3 OPIS STEROWNIKA**

Sterownik DxS jest mikroprocesorowym, miniaturowym urządzeniem elektronicznym do instalacji w typowych puszkach instalacyjnych fi 60mm. Opis wyprowadzeń poszczególnych wersji sterownika jest pokazany na Rys. 1.

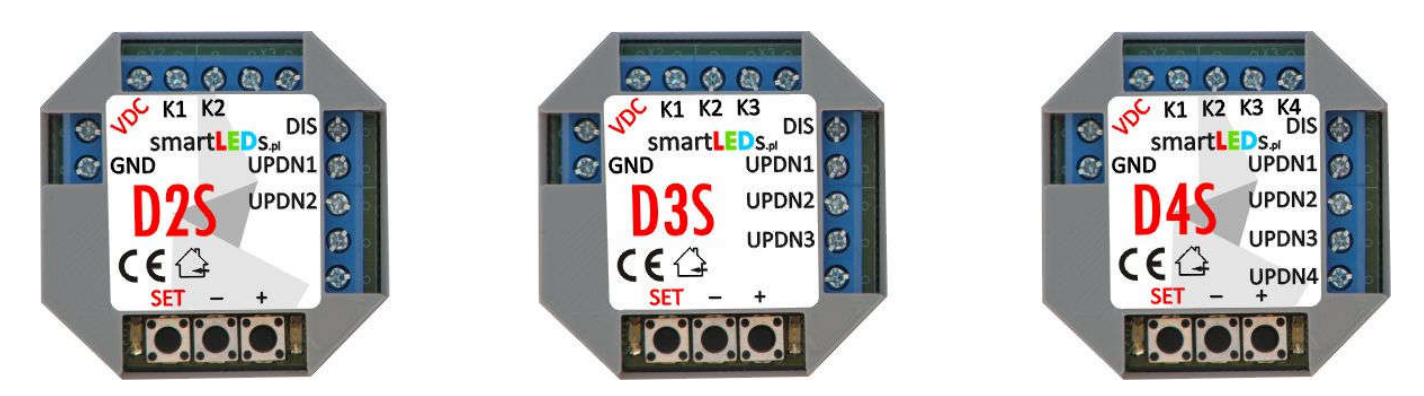

Rys. 1 Sterowniki D2S, D3S i D4S z opisem wyprowadzeń

### **3.1 Zasilanie sterownika**

DxS powinien być zasilany napięciem stałym SELV z zewnętrznego stabilizowanego zasilacza sieciowego o napięciu wyjściowym 8-24V DC i minimalnej wydajności prądowej 100mA.

*UWAGA! Należy stosować wyłącznie zasilacze oznaczone znakiem z separacją galwaniczną napięcia wyjściowego od napięcia sieci energetycznej.*

# **3.2 Wejścia**

Sterownik ma 3, 4 lub 5 weiść sterujących:

- 1. DIS gasi lampy wszystkich kanałów
- 2. UPDN1 wejście sterujące kanału 1
- 3. UPDN2 wejście sterujące kanału 2
- 4. UPDN3 wejście sterujące kanału 3 (tylko D3S i D4S)
- 5. UPDN4 wejście sterujące kanału 4 (tylko D4S)

Na wejścia powinien być podawany bezpotencjałowy sygnał rozwarcia (poziom JEDEN) lub zwarcia do masy GND (poziom ZERO).

*UWAGA! Do współpracy z DxS nadają się wyłącznie czujniki, zegary i inne urządzenia oznaczone znakiem , mające wyjścia odseparowane galwanicznie od napięcia sieci energetycznej.* 

# **3.3 Wyjścia**

Sterownik ma 2-4 wyjścia: K1, K2 (wszystkie sterowniki), K3 (tylko D3S i D4S) i K4 (tylko D4S). Wyjścia te służą do niezależnego sterowania kanałami (lampami lub taśmami LED podłączonymi do wyjść sterownika).

Do wyjść K1-K4 mogą być podłączane dowolne ściemnialne lampy/taśmy LED zasilane ze źródła SELV napięciem stałym do 24V DC z separacją galwaniczną od napięcia sieci. Dopuszczalny pobór prądu na jedno wyjście wynosi 2A.

Dla wygody użytkownika razem z wyjściami K1-K4 wyprowadzono sygnał napięcia zasilania +VDC.

### **3.4 Zestawienie wyprowadzeń sterownika DxS**

Wyprowadzenia sterownika DxS zostały przedstawione na Rys. 1 powyżej i w Tabeli 1.

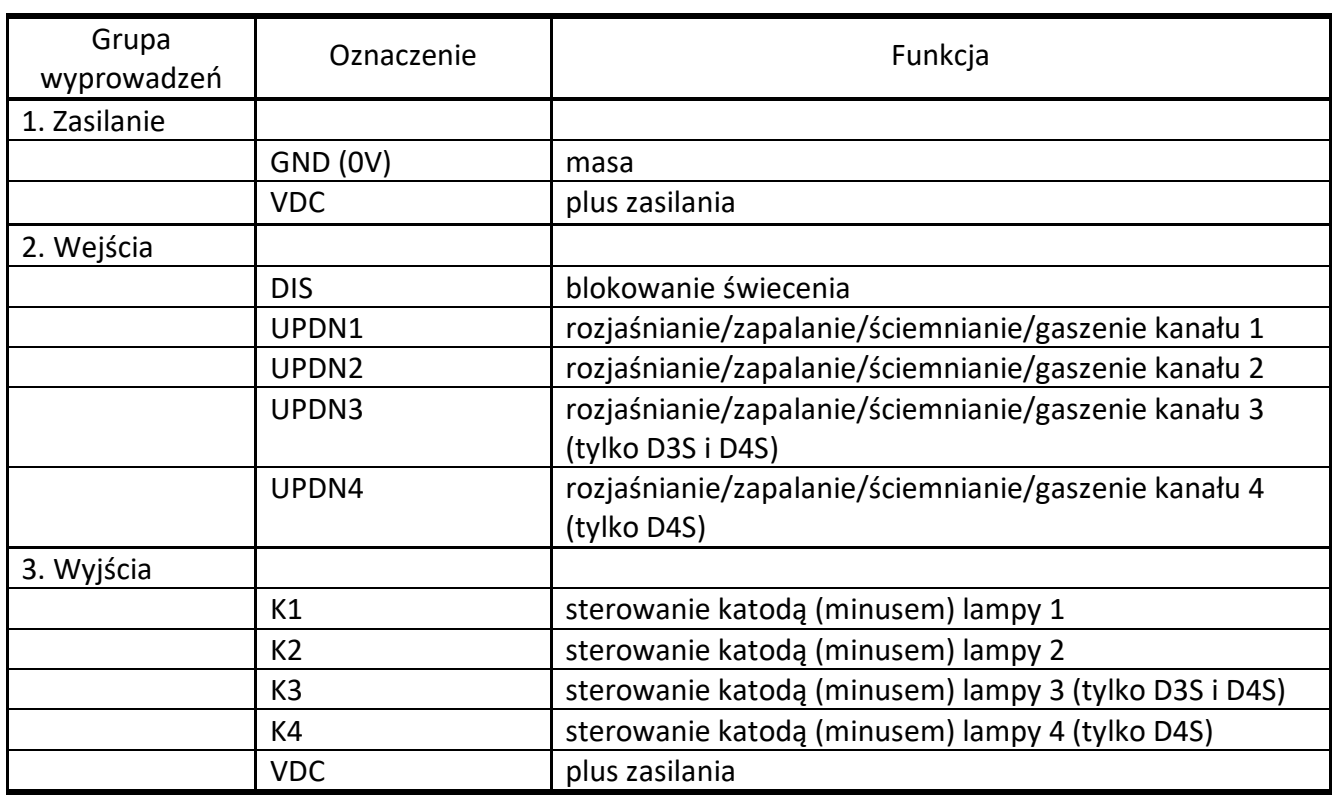

#### Tabela 1. Zestawienie wyprowadzeń DxS

*UWAGA! Sterownik, w zależności od wersji, może mieć wyprowadzenia nieużywane w tym sterowniku. Wyprowadzeń tych nie należy używać, należy pozostawić niepodłączone.*

# **4 OBSŁUGA STEROWNIKA DxS** *[rozdział dla użytkowników]*

### **4.1 Zapalanie, gaszenie, rozjaśnianie i ściemnianie (wejścia sterujące UPDN)**

Do każdego kanału Kn (pojedyńczej lampy lub grupy lamp LED) jest przyporządkowane jedno uniwersalne wejście sterujące UPDNn (gdzie n = 1, 2, 3 lub 4). Za pomocą przycisku podłączonego do wejścia UPDNn można zapalać, gasić, rozjaśniać i ściemniać lampę LED podłączoną do wyjścia Kn. Obsługa przycisku podłączonego do wejścia UPDNn jest intuicyjna i wygląda następująco:

- krótkie (<0,4s) wciśnięcie przycisku UPDNn:
	- $-$  jeżeli lampa Kn była zgaszona spowoduje płynne zapalenie lampy Kn
	- $-$  jeżeli lampa Kn była zapalona spowoduje płynne zgaszenie lampy Kn
- długie (>0,4s) wciśnięcie przycisku UPDNn:
	- jeżeli lampa Kn była zgaszona spowoduje płynne rozjaśnianie lampy Kn

*UWAGA! Rozjaśnianie będzie trwało do momentu puszczenia przycisku lub osiągnięcia maksymalnej jasności (w zależności, które zdarzenie nastąpi wcześniej).*

- jeżeli lampa Kn była zapalona spowoduje płynne przyciemnianie lampy Kn (jeżeli w poprzednim kroku była zapalana lub rozjaśniana) lub płynne rozjaśnianie lampy Kn (jeżeli w poprzednim kroku była przyciemniana)
- *UWAGA! Przyciemnianie (rozjaśnianie) będzie trwało do momentu puszczenia przycisku lub osiągnięcia minimalnej (maksymalnej) jasności (w zależności, które zdarzenie nastąpi wcześniej).*

### **4.2 Blokowanie sterownika (wejście DIS)**

Wejście DIS umożliwia wygaszenie wszystkich lamp podłączonych do wyjść sterownika i zablokowanie wejść sterujących. Zwykle wejście DIS podłącza się do czujnika zmierzchowego lub zegara, co pozwala na włączanie lamp o zmierzchu i wyłączanie o świcie (a w przypadku zegara – o dowolnych godzinach). Można też podłączyć wejście DIS do zwykłego wyłącznika lub do wyjścia bezpotencjałowego dowolnego systemu Inteligentny Dom.

- *UWAGA! Wejście DIS jest wspólne dla całego sterownika i blokuje wszystkie jego wyjścia.*
- *UWAGA! Ustawienie parametru Poziom aktywny na ZERO PRZERZUCA lub JEDEN PRZERZUCA pozwala na sterowanie wejściem DIS za pomocą impulsów (np. z dowolnego łącznika typu przycisk lub wyjścia odbiornika radiowego). Przy takim ustawieniu DxS startuje od stanu aktywnego.*
- *UWAGA! Stan sterownika jest wskazywany przez diody LED na płytce elektroniki: zapalona dioda GREEN oznacza, że sterownik jest w stanie aktywnym, natomiast zapalona dioda RED oznacza, że sterownik jest zablokowany.*

# **5 KONFIGURACJA STEROWNIKA DxS** *[rozdział dla instalatorów] [opcjonalnie]*

Inteligentny sterownik DxS jest fabrycznie skonfigurowany optymalnie dla większości przypadków jego wykorzystania. Jeżeli w konkretnej sytuacji ustawienia standardowe nie odpowiadają użytkownikowi, konfigurację sterownika można zmodyfikować, zmieniając odpowiednie parametry konfiguracyjne przy pomocy wbudowanego konfiguratora (Rys. 2). Do dyspozycji instalatora (lub zaawansowanego użytkownika) jest od 9 do 11 parametrów konfiguracyjnych (patrz Tabela 2).

### **5.1 Parametry DxS ustawiane za pomocą konfiguratora**

*UWAGA! Zmiana parametrów oznaczonych jako [zaawansowane] w sposób istotny wpływa na funkcjonowanie sterownika, dlatego też zaleca się dokonywanie zmiany tych parametrów w sposób ostrożny i przemyślany.*

#### *1. Charakterystyka ściemniania*

Ten parametr określa charakterystykę ściemniania/rozjaśniania (zwykłą liniową, pośrednią lub fizjologiczną nieliniową).

#### *2. Szybkość ściemniania*

Możemy wybrać szybkość, z jaką będzie następować ściemnianie/rozjaśnianie kanałów.

- *3. Indeks jasności K1*
- *4. Indeks jasności K2*
- *5. Indeks jasności K3 (tylko D3S i D4S)*
- *6. Indeks jasności K4 (tylko D4S)*

DxS ma wbudowany dwustopniowy ściemniacz wszystkich sterowanych lamp LED. Jasność świecenia w pełni zapalonych lamp LED może być ustawiana w zakresie od 0% (indeks = 1) do 100% (indeks = 11) maksymalnej jasności. Indeks jasności jest ustawiany niezależnie dla każdego kanału.

# *UWAGA! Parametry Indeks jasności pozwalają na obniżenie maksymalnego poziomu jasności lamp (taśm) LED, jeżeli świecą zbyt jasno dla danego zastosowania.*

#### *7. Zapisuj stan*

Wybranie tej opcji w ściemniaczu DxS spowoduje trwałe zapisywanie aktualnego poziomu jasności danego kanału, po ok. 10s od ostatniej zmiany jasności tego kanału. Przy wybraniu *Opcji startowej* "startuj od zapamiętanych wartości" pozwala to na powrót, po włączeniu zasilania, do ostatnich wartości zapamiętanych przed wyłączeniem zasilania.

#### *8. Opcja startowa*

Ten parametr decyduje, jak będzie się zachowywał ściemniacz DxS po włączeniu zasilania. Możliwe są do wybrania 3 opcje startowe:

- 1. od wartości 0 (ściemniacz zgaszony)
- 2. od zapamiętanych wartości
- 3. od pełnej jasności ustawionej parametrami *Indeks jasności*

#### *9. Zapamiętuj wartość 0 [zaawansowane]*

W ściemniaczu DxS można ustalić, czy w pamięci nieulotnej ma być zapamiętywany tylko stan ustalony kanałów zapalonych (wartość jasności większa od 0) czy też ma być zapamiętywany także stan 0 (kanał zgaszony).

# *UWAGA! Ustawienie parametru Zapamiętuj wartość 0 na TAK przy ustawionym na ZAPISUJ parametrze Zapisuj zmiany spowoduje dość specyficzne działanie ściemniacza. Zapamiętanie wartości 0 (kanał zgaszony) będzie skutkować niemożnością zapalenia lampy Kn za pomocą krótkiego naciśnięcia przycisku UPDNn (bo zapamiętana wartość jasności wynosi 0). Aby zapalić lampę w takim przypadku, należy ją rozjaśnić do pożądanego poziomu (za pomocą dłuższego (>0,4s) przytrzymania wciśniętego przycisku UPDNn).*

#### *10. Poziom aktywny [zaawansowane]*

Poziom na wejściach sterujących i blokującym traktowany jako aktywny.

- *UWAGA! Wejście niepodłączone ma wartość JEDEN. Ustawienie parametru Poziom aktywny na JEDEN przy niepodłączonym wejściu skutkuje ciągłym stanem aktywnym.*
- *UWAGA! Ustawienie parametru na wartość ZERO PRZERZUCA lub JEDEN PRZERZUCA pozwala na sterowanie wejściem DIS za pomocą przycisków typu dzwonkowego. Przy takim ustawieniu, po włączeniu zasilania, sterownik startuje od stanu aktywnego.*

#### *11. Blokuj/Odblokuj [zaawansowane]*

Sposób traktowania stanu aktywnego na wejściu DIS.

*UWAGA! Domyślne ustawienia Poziom aktywny oraz Blokuj/Odblokuj zapewniają poprawne działanie sterownika przy niepodłączonym wejściu DIS.*

#### *12. Decyzja?*

Ostatni krok pętli konfiguracyjnej. Krótkie (<2s) naciśnięcie przycisku SET powoduje powrót do początku pętli konfiguracji. Długie (>4s) naciśnięcie przycisku SET powoduje wyjście z *trybu konfiguracji*. Wybór opcji ZAPISZ oznacza, że DxS wyjdzie z *trybu konfiguracji* zapisując nową konfigurację. Wybór opcji REZYGNUJ oznacza, że DxS wyjdzie z *trybu konfiguracji* bez zapisywania nowej konfiguracji (nastąpi powrót do ustawień sprzed rozpoczęcia konfiguracji).

Zatwierdzenie wybranego sposobu wyjścia z *trybu konfiguracji* odbywa się poprzez przytrzymanie wciśniętego przycisku SET przez czas >4s (do czasu wygaszenia obu diod sygnalizacyjnych).

Tabela 2. Konfiguracja DxS za pomocą konfiguratora (wartości domyślne zostały **pogrubione i podkreślone**)

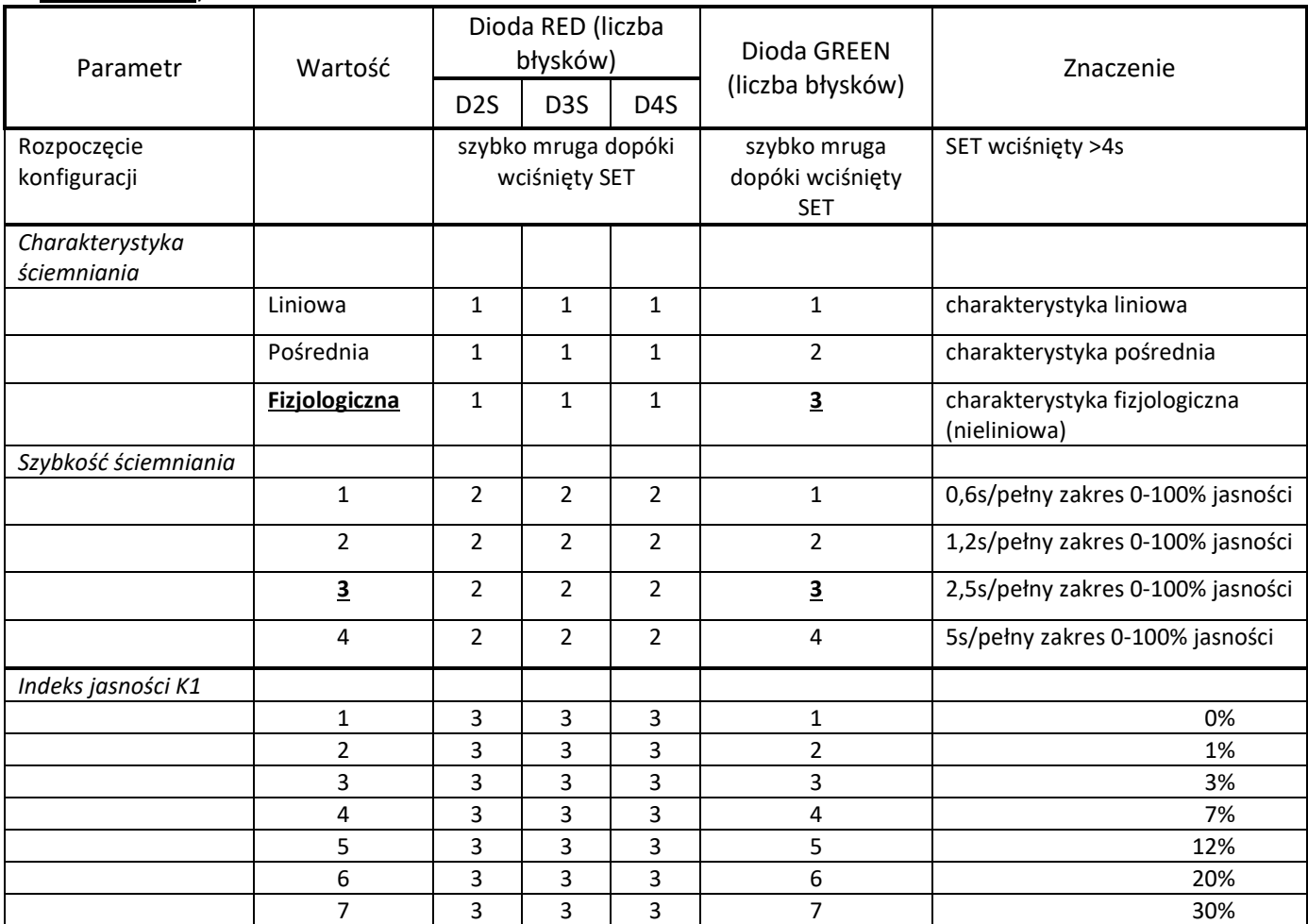

# D2S D3S D4S Instrukcja użytkownika v2.3 **smartLEDs**

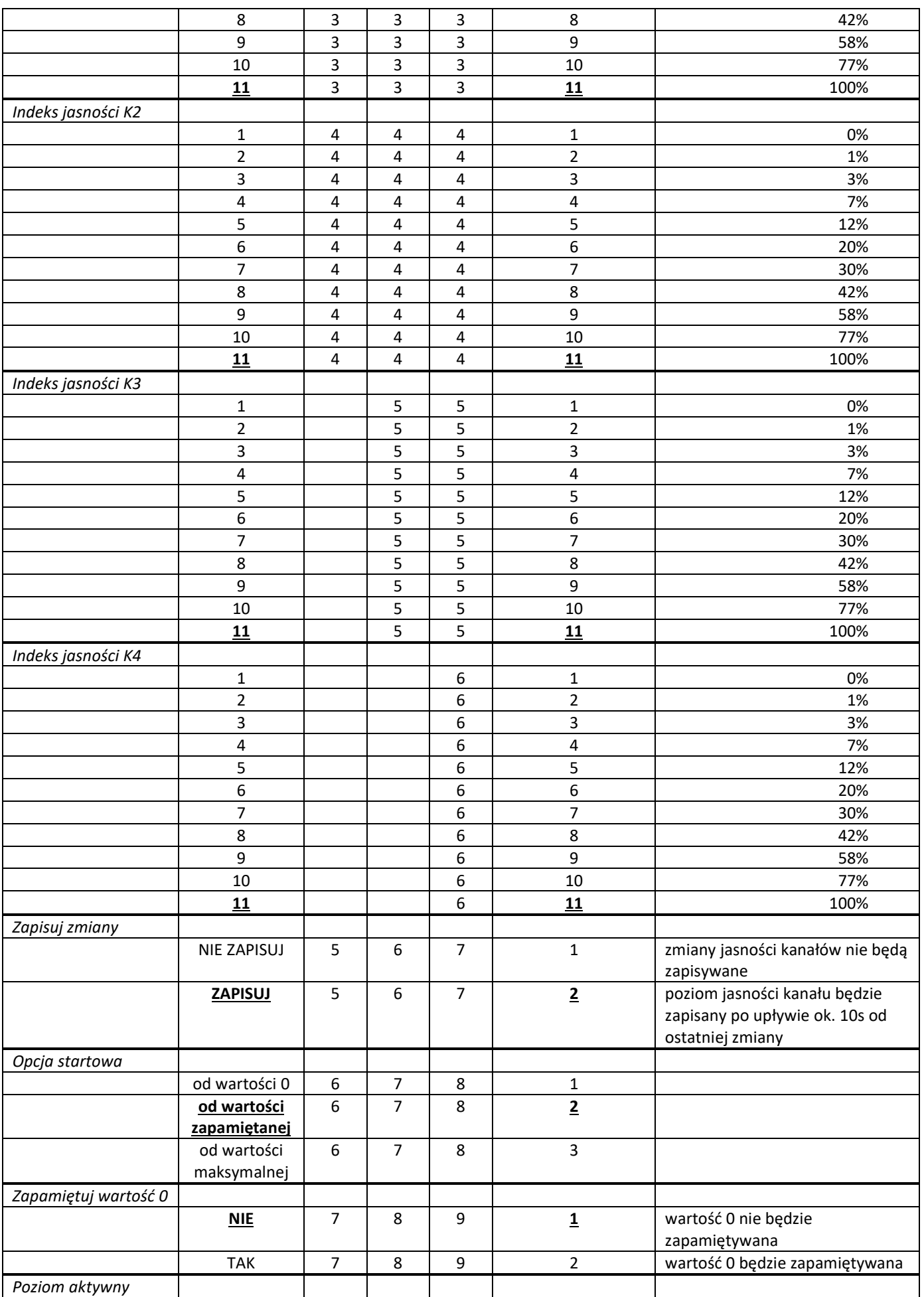

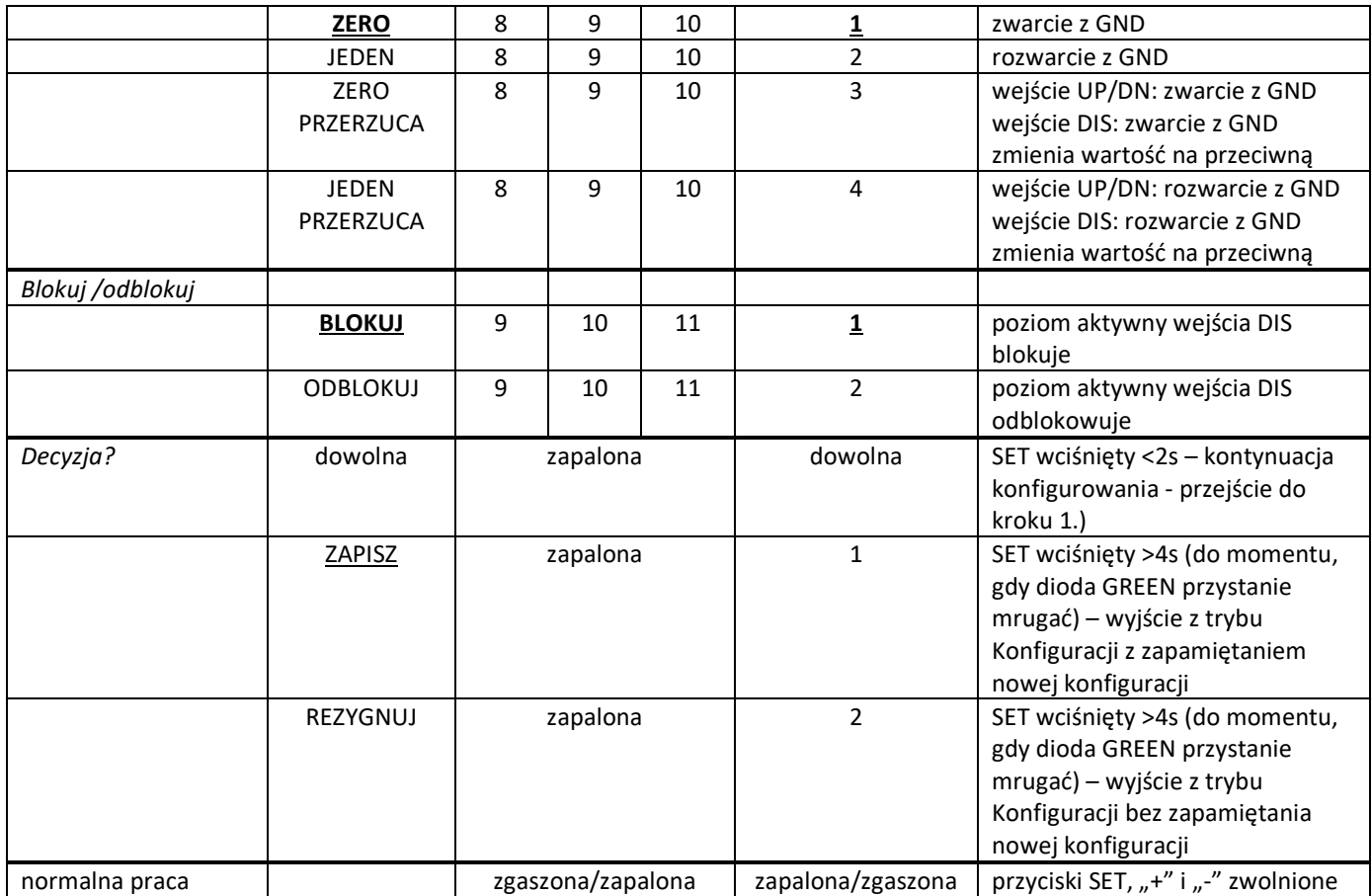

# **5.2 Wbudowany konfigurator**

Konfigurator posiada 3 przyciski konfiguracyjne (SET,  $n+1$  i  $n-1$ ) do ustawiania konfiguracji oraz 2 diody sygnalizacyjne LED: czerwoną (RED) i zieloną (GREEN). Przycisk SET służy do przechodzenia do kolejnych kroków konfiguracji DxS lub do wyjścia z *trybu konfiguracji*. Przyciski "+" i "-" służą do zmiany wartości ustawianego parametru  $\left($ "+"zmienia wartość na następną, "-" – na poprzednią). Aby rozpocząć konfigurację, należy przełączyć DxS w *tryb konfiguracji*.

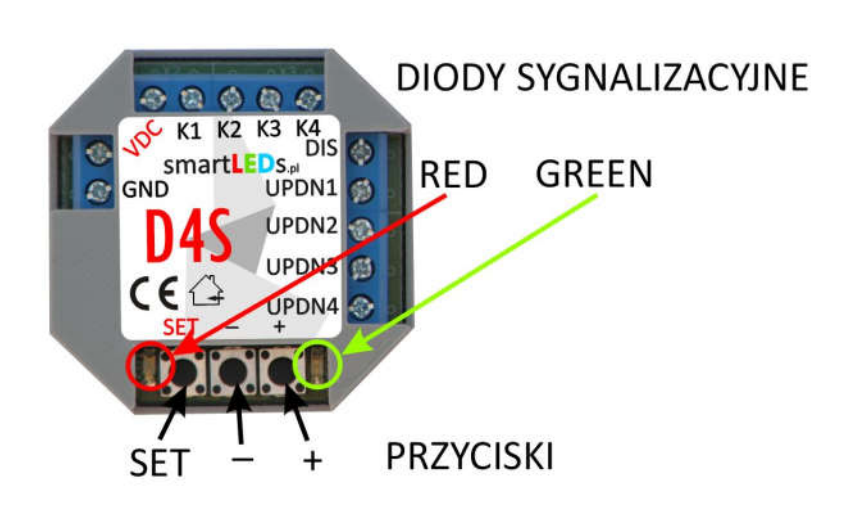

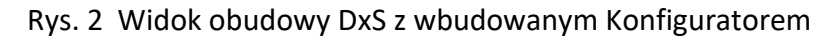

# **5.3 Przełączenie DxS w** *tryb konfiguracji*

Aby przełączyć DxS w *tryb konfiguracji* należy wcisnąć przycisk SET przez czas ok. 4s (należy przytrzymać wciśnięty do momentu, gdy obie diody sygnalizacyjne zaczną szybko mrugać (po ok. 4s); gdy to nastąpi, należy puścić przycisk).

*UWAGA! W trybie konfiguracji lampy LED są zgaszone.*

### **5.4 Ustawianie parametrów konfiguracyjnych DxS**

Parametry konfiguracyjne DxS są przechowywane w pamięci nieulotnej (także po wyłączeniu zasilania). Ustawianie wartości parametrów odbywa się zgodnie z Tabelą 2. Robi się to w pętli składającej się z 10- 12 kroków. W każdym z 9-11 kroków można ustawić jeden parametr, w ostatnim kroku (*Decyzja?*: 10. dla D2S, 11. dla D3S i 12. dla D4S) należy podjąć decyzję albo o powrocie na początek pętli konfiguracyjnej albo o zakończeniu konfiguracji (z zapisaniem nowej konfiguracji bądź z rezygnacją zapisania nowej konfiguracji).

W każdym kroku konfigurator wyświetla, za pomocą diod sygnalizacyjnych, numer aktualnie ustawianego parametru i aktualną wartość tego parametru. Wartości te są wyświetlane za pomocą powtarzających się serii błysków. Numer aktualnie ustawianego parametru jest sygnalizowany przez liczbę błysków diody RED w serii (wielokrotnie powtarzanej), natomiast wartość aktualnie ustawianego parametru jest wskazywana przez liczbę błysków diody GREEN w serii (również wielokrotnie powtarzanej), zgodnie z Tabelą 2. Dla przykładu, 3 błyski w serii dla diody RED oznaczają, że ustawiany parametr to *Indeks jasności K1* (parametr nr 3), a 10 błysków w serii dla diody GREEN oznacza, że aktualna wartość jasności diody G to 77% (wartość nr 10). Do zmiany wartości parametrów służą przyciski "+" (wybór następnej wartości z Tabeli 2) oraz "-" (wybór poprzedniej wartość z Tabeli 2). Po ustawieniu wartości danego parametru (a także wtedy, gdy nie chcemy zmieniać tego parametru), przechodzimy do kolejnego kroku poprzez krótkie (<2s) naciśnięcie przycisku SET.

*UWAGA! Każdorazowe krótkie (<2s) naciśnięcie przycisku SET powoduje przejście do następnego kroku.*

- *UWAGA! Długie naciśnięcie (>4s) przycisku SET (dla kroków różnych od Decyzja?) lub wyłączenie zasilania sterownika powoduje wyjście z trybu konfiguracji bez zapamiętania wprowadzonych zmian.*
- *UWAGA! Wciśnięcie* "+", gdy wyświetlana jest ostatnia wartość, spowoduje wyświetlenie pierwszej wartości, natomiast wciśnięcie "-", gdy wyświetlana jest pierwsza wartość, spowoduje *wyświetlenie ostatniej wartości.*

Przejście do ostatniego kroku pętli jest sygnalizowane zapaleniem na stałe diody RED. Możliwe są następujące scenariusze dalszego postępowania:

- a. powrót na początek pętli konfiguracji, do pierwszego kroku, w celu ponownego przejścia wszystkich kroków i poprawienia wprowadzonych zmian – poprzez krótkie (< 2s) naciśnięcie przycisku SET.
- b. wybór wartości parametru **Decyzja?** (przyciskiem "+" lub "-") i wyjście z *trybu konfiguracji* poprzez długie naciśnięcie (>4s) przycisku SET. Wyjście z *trybu konfiguracji* przy wartości ZAPISZ parametru *Decyzja?* spowoduje zapamiętanie nowej konfiguracji w pamięci nieulotnej sterownika. Wyjście z *trybu konfiguracji* przy wartości REZYGNUJ parametru *Decyzja?* oznacza rezygnację z zapisania wprowadzonych zmian i spowoduje powrót do wcześniejszej konfiguracji.
- *UWAGA! DxS porzuci tryb konfiguracji (bez zapisywania nowej konfiguracji), jeśli przez 30min. nie zostanie wciśnięty żaden przycisk.*
- *UWAGA! Wyjście z trybu konfiguracji z zapamiętaniem nowych parametrów jest możliwe wyłącznie w ostatnim kroku konfiguracji (Decyzja?) przy ustawionej wartości ZAPISZ.*

# **6 INSTALACJA STEROWNIKA DxS** *[rozdział dla instalatorów]*

*UWAGA*! *Instalacja sterownika DxS wymaga wiedzy i doświadczenia technicznego i powinna być*  wykonana przez wykwalifikowanego instalatora. Podłączenie zasilaczy do sieci elektrycznej *może być wykonane wyłącznie przez wykwalifikowanego elektroinstalatora mającego stosowne uprawnienia.*

Miniaturowa obudowa DxS umożliwia instalację sterownika w standardowej podtynkowej puszce instalacyjnej o średnicy 60mm. DxS najczęściej jest umieszczany w głębokiej puszce instalacyjnej lub specjalnej puszce z kieszenią, z tyłu za lampą LED lub za jednym z łączników sterujących.

# *UWAGA! Instalację sterownika można wykonać wykorzystując wybrane lub wszystkie wejścia sterujące w zależności od planowanego sposobu wykorzystania sterownika.*

Instalację należy wykonać w następującej kolejności:

- podłączyć lampy LED (zwracając szczególną uwagę na kolejność wyjść i lamp, zgodnie z Rys. 1), łączniki (1 przycisk na 1 kanał) i/lub czujniki
- podłączyć zasilacze do sterownika i lamp (bez włączania zasilania)
- sprawdzić poprawność wykonanych połączeń na zgodność ze schematem instalacji, brak przerw i zwarć, właściwą polaryzację
- zaizolować wykonane połączenia i nieużywane przewody
- włączyć zasilanie
- sprawdzić poprawność działania instalacji i usunąć ew. błędy
- w razie potrzeby zmienić konfigurację zgodnie z Instrukcją konfiguracji (rozdz. 5).

# **6.1 Schemat typowej instalacji DxS z pełną regulacją jasności**

Typowy sposób zastosowania sterownika DxS (na przykładzie D4S) został przedstawiony na Rys. 3. W tym przykładzie sterownik jest użyty do ściemniania 4 lamp (taśm) LED za pomocą 4 przycisków UPDNn. Opcjonalnie dodatkowy przełącznik został podłączony do wejścia DIS w celu blokady zapalania lamp (np. w dzień).

- Rys. 3 Podstawowy schemat instalacji sterownika D4S (pełna regulacja jasności).
- **6.2 Przykład uproszczonej instalacji DxS (oświetlenie o wstępnie ustalonej jasności)**

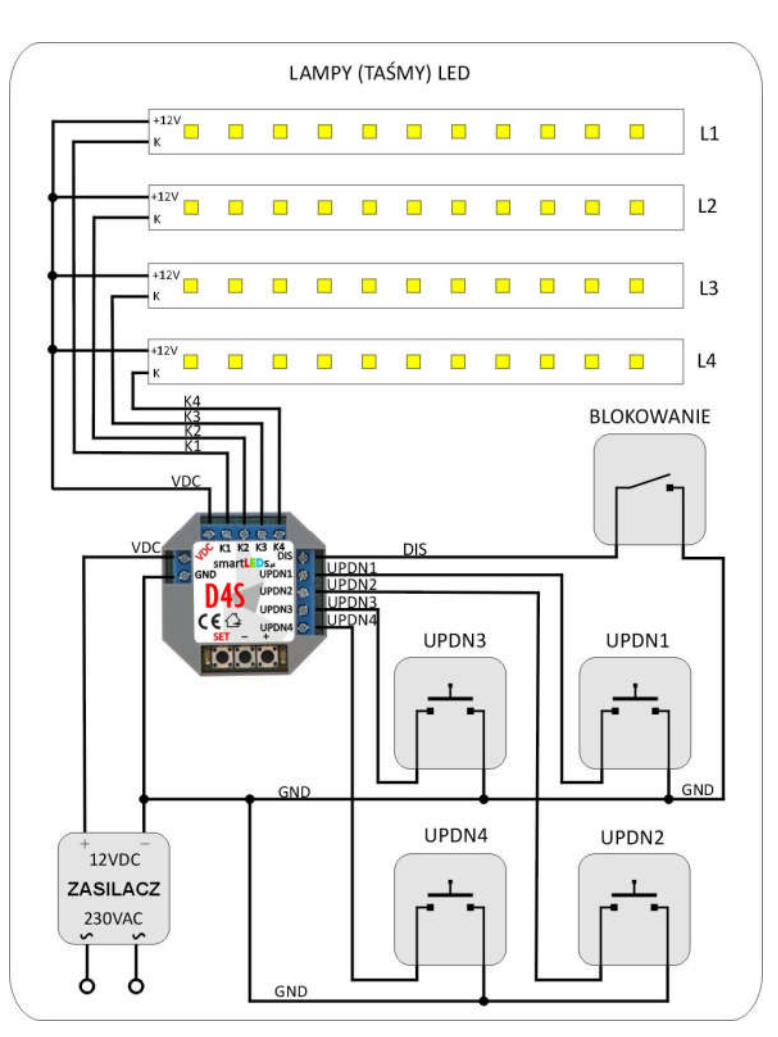

Do oświetlenia np. roślinności w ogrodzie światłem o ustalonej jasności można zastosować uproszczoną instalację sterownika DxS (na przykładzie D4S, Rys. 4). Sterownik jest wykorzystywany wtedy do ustawienia stałego, pożądanego poziomu świecenia każdej z 2-4 lamp (taśm) LED. Można to wykonać na wstępie na 2 sposoby:

- poprzez zmianę parametrów *Indeks jasności* za pomocą procedury konfiguracyjnej,
- poprzez jednorazowe użycie wejść UPDNn do ustawienia odpowiadającej użytkownikowi jasności a następnie odczekanie 10s na zapamiętanie ustawionej jasności przez sterownik; od tego momentu po włączeniu zasilania sterownik będzie zapalał lampy zgodnie z ustalonym poziomem jasności (przy standardowej konfiguracji).
	- Rys. 4 Schemat uproszczonej instalacji ze sterownikiem D4S do oświetlenia o stałej, ustalonej jasności

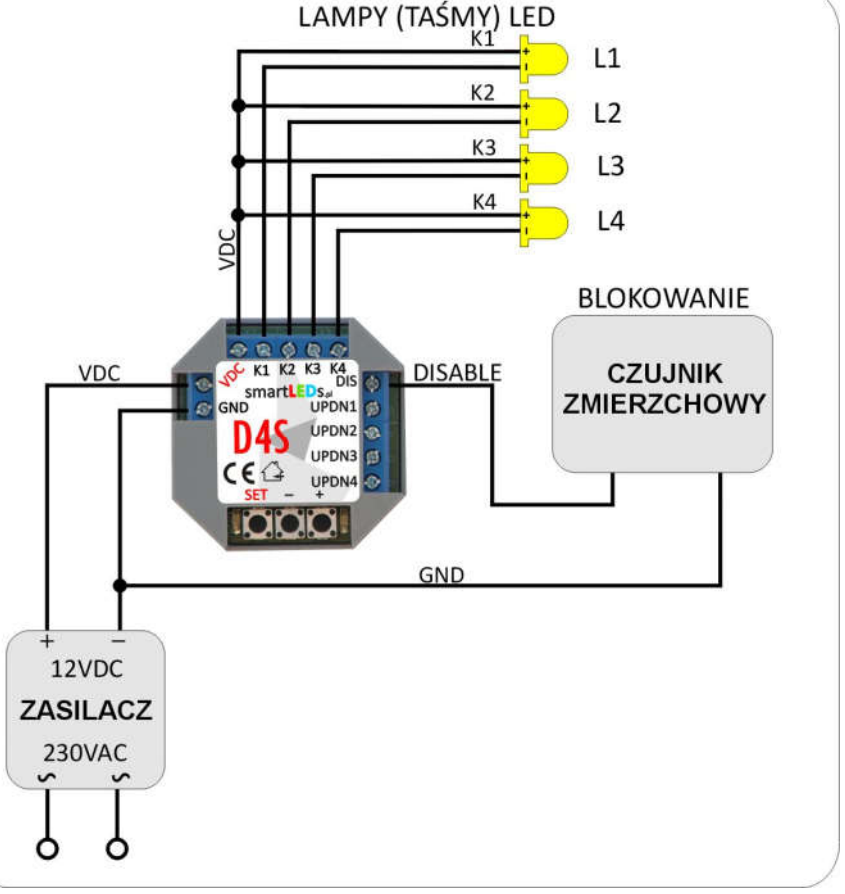

W tym przykładzie włączanie oświetlenia następuje automatycznie (bez użycia przycisków) przy pomocy czujnika zmierzchowego podłączonego do wejścia DIS.

# **7 DANE TECHNICZNE STEROWNIKA DxS**

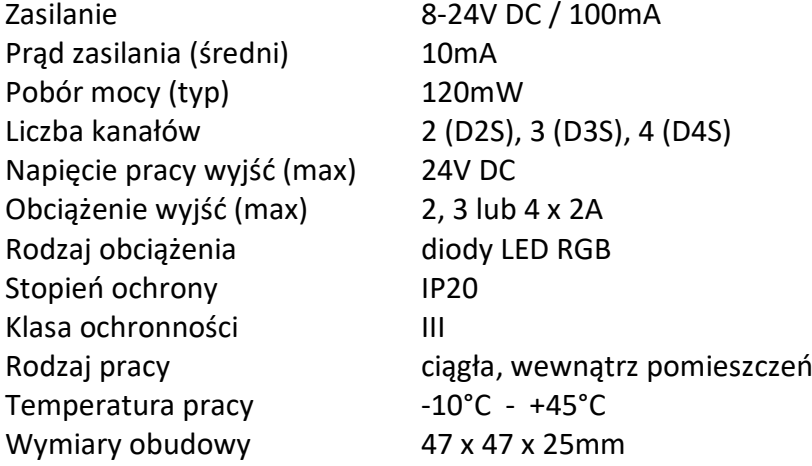